www.philips.com/ppds

# Руководство пользователя (на русском языке)

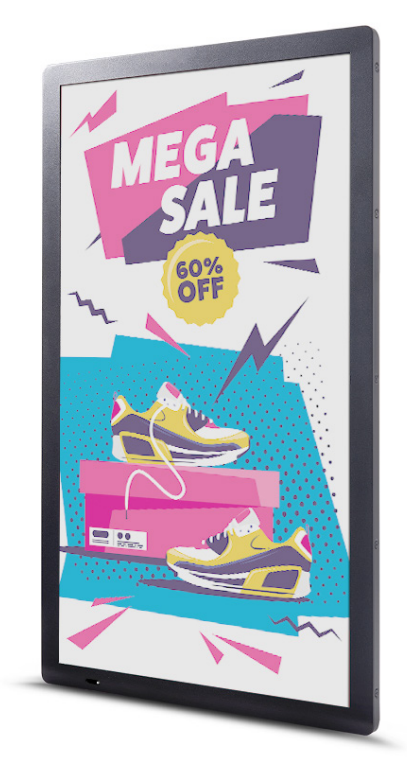

25BDL4150I

4000 Series Tableaux

ePaper Display

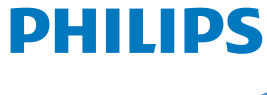

# **Инструкции по безопасности**

### **Предостережения и меры предосторожности**

### **ЗАПОМНИТЕ ЭТИ ЗНАКИ БЕЗОПАСНОСТИ**

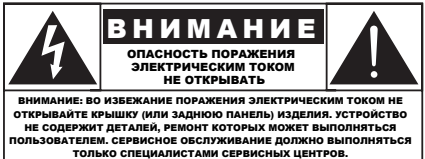

**ВНИМАНИЕ**: ВО ИЗБЕЖАНИЕ ПОВРЕЖДЕНИЯ ЭЛЕКТРИЧЕСКИМ ТОКОМ НЕ СНИМАЙТЕ КРЫШКУ (И ЗАДНЮЮ ПАНЕЛЬ). УСТРОЙСТВО НЕ СОДЕРЖИТ ДЕТАЛЕЙ, РЕМОНТ КОТОРЫХ МОЖЕТ ВЫПОЛНЯТЬСЯ ПОЛЬЗОВАТЕЛЕМ. СЕРВИСНОЕ ОБСЛУЖИВАНИЕ ДОЛЖНО ВЫПОЛНЯТЬСЯ ТОЛЬКО СПЕЦИАЛИСТАМИ СЕРВИСНЫХ ЦЕНТРОВ.

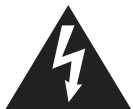

Этот символ указывает на высокое напряжение внутри устройства. Любой контакт с внутренними элементами устройства может быть опасен для жизни.

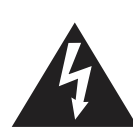

Экран с технологией электронной бумаги состоит из полиэтиленовой пленки и сверхтонкого стекла, что принципиально отличает его от стандартных ЖК-экранов. Он не выдерживает механическое воздействие, например точечное или сильное давление на поверхность, это может привести к повреждению или поломке экрана, поэтому обратите на это особое внимание при эксплуатации. Гарантия не покрывает поломку экрана.

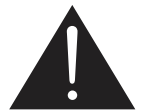

Этот символ предупреждает, что в комплектацию устройства входят важные материалы с инструкциями по его использованию и обслуживанию.

**ВНИМАНИЕ**: В стандартах FCC/CSA указано, что любые не одобренные изменения и модификации этого оборудования могут привести к утрате права на его использование.

**ВНИМАНИЕ**: Во избежание повреждения электрическим током широкий контакт вилки должен быть полностью подключен к широкому разъему.

ЧТОБЫ ИЗБЕЖАТЬ ПОРАЖЕНИЯ ЭЛЕКТРИЧЕСКИМ ТОКОМ И ВОЗНИКНОВЕНИЯ ПОВРЕЖДЕНИЯ, КОТОРОЕ МОЖЕТ СТАТЬ ПРИЧИНОЙ ВОЗГОРАНИЯ, НЕ ПОДВЕРГАЙТЕ УСТРОЙСТВО ВОЗДЕЙСТВИЮ ВЛАГИ ИЛИ ДОЖДЯ.

Розетка электросети должна быть доступна и должна находиться рядом с устройством.

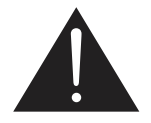

**Прочитайте и неукоснительно соблюдайте приведенные ниже инструкции при подключении и эксплуатации дисплея ePaper.** 

- Если монитор не используется в течение длительного времени, отключите его от электрической розетки.
- Отсоедините монитор от электрической розетки перед выполнением очистки. Очистка проводится влажной тканью. Экран можно протирать сухой тканью при выключенном питании. Запрещено использование спирта, растворителей и жидкостей на основе аммиака.
- В случае нарушения нормальной работы монитора при выполнении инструкций данного руководства обратитесь к специалисту сервисного центра.
- Крышку корпуса должен открывать только квалифицированный специалист сервисной службы.
- Предохраняйте монитор от воздействия прямого солнечного света и не устанавливайте его рядом с кухонными плитами и другими источниками тепла.
- Не допускайте попадания масла на монитор, это может повредить пластмассовую крышку.
- Не допускайте попадания посторонних предметов в вентиляционные отверстия, поскольку это приводит к нарушению охлаждения электронных компонентов монитора.
- Не допускайте попадания влаги на монитор. Во избежание поражения электрическим током не используйте монитор под дождем или при повышенной влажности.
- Для обеспечения оптимальной работы устройства при отключении кабеля питания дисплея от сети подождите 6 секунд, прежде чем снова подключить его к сети питания.
- Во избежание поражения электрическим током или неустранимого повреждения монитора не используйте монитор под дождем или при повышенной влажности.
- При установке монитора удостоверьтесь, что штепсельная вилка и электрическая розетка находятся в легко доступном месте.
- **• ВАЖНО**! При использовании монитора рекомендуется запускать экранную заставку. Если высококонтрастный видеокадр остается на экране в течение длительного времени, в передней части экрана может сохраняться «остаточное» или «фантомное» изображение. Это хорошо известное явление, вызываемое недостатками микрокапсульной технологии. В большинстве случаев остаточное изображение постепенно исчезает после выключения монитора. Обращаем ваше внимание на то, что дефект остаточного изображения не устраняется и не входит в условия гарантии.

#### **Абсолютная оценка экологичности**

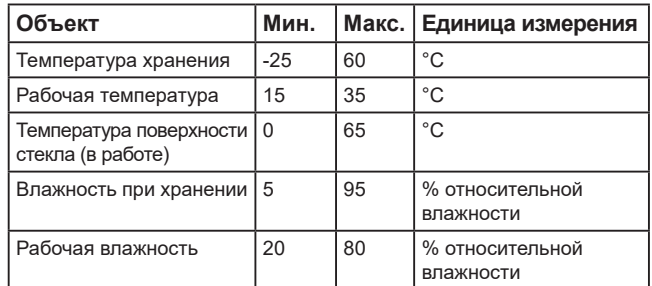

- Убедитесь, что установленная в здании система распределения питания оснащена автоматическими выключателями с номинальным напряжением 120/240 В и максимальной силой тока 20 А.
- Если шнур питания оснащен 3-контактной вилкой, подключите ее к заземленной 3-контактной электрической розетке. Не отключайте заземляющий контакт шнура питания, например, посредством использования 2-контактного адаптера. Заземляющий контакт выполняет важную защитную функцию.
	- **• Опасность падения.** Устройство может упасть и стать причиной серьезных телесных травм или смерти. Во избежание телесных повреждений данное устройство должно быть надежно установлено на полу или закреплено на стене в соответствии с указаниями по установке.

#### **Важные указания по безопасности**

- 1. Прочтите эти инструкции.
- 2. Сохраните инструкции для дальнейшего использования.
- 3. Прочтите все предупреждения.
- 4. Следуйте всем инструкциям.
- 5. Не используйте устройство вблизи воды.
- 6. Очищайте устройство сухой тканью.
- 7. Выполняйте установку в соответствии с инструкциями производителя.
- 8. Не устанавливайте прибор возле источников тепла, например батарей отопления, обогревателей, кухонных плит или других приборов (включая усилители), которые излучают тепло.
- 9. В целях безопасности всегда соблюдайте полярность и тип заземления. Поляризованная вилка имеет два контакта разной ширины. Вилка заземленного типа имеет два контакта и один заземляющий штырь. Широкие контакты и третий штырь предназначены для дополнительной безопасности. Если прилагаемая вилка не подходит для вашей розетки, проконсультируйтесь со специалистом по электротехнике для замены устаревшей розетки.
- 10. Уберите шнур питания, чтобы не наступить на него и избежать защемления шнура возле вилки, розетки и в месте присоединения шнура к прибору.
- 11. Используйте только насадки/аксессуары, одобренные производителем.
- 12. Используйте только тележку, подставку, штатив, крепление или стол, одобренные производителем или продаваемые вместе с прибором. Во избежание травм соблюдайте особую осторожность при перемещении тележки с прибором, чтобы не уронить его.

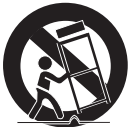

- 13. Во время грозы или если монитор не используется в течение длительного времени всегда отключайте его от сети питания.
- 14. Обслуживание устройства должно выполняться квалифицированными специалистами. Обслуживание выполняется при любом повреждении прибора, например при повреждении шнура питания или вилки, при попадании на прибор жидкости или попадании внутрь посторонних предметов, если прибор уронили или если он подвергался воздействию дождя или влаги.
- **ПРЕДУПРЕЖДЕНИЕ:** ВО ИЗБЕЖАНИЕ РИСКА ПОВРЕЖДЕНИЯ ЭЛЕКТРИЧЕСКИМ ТОКОМ ИЛИ ВОЗНИКНОВЕНИЯ ВОЗГОРАНИЯ НЕ ПОДВЕРГАЙТЕ ПРИБОР ВОЗДЕЙСТВИЮ ДОЖДЯ ИЛИ ВЛАГИ.
- **ПРЕДУПРЕЖДЕНИЕ:** Запрещается подвергать прибор воздействию брызг и устанавливать на него предметы с водой, например вазы.
- **ПРЕДУПРЕЖДЕНИЕ:** Запрещается подвергать батареи (не входят в комплект поставки) чрезмерному нагреву, например воздействию солнечных лучей, огню и пр.
- **ПРЕДУПРЕЖДЕНИЕ:** Сетевая вилка или блок сопряжения устройства используются в качестве отключающего устройства. Доступ к отключающему устройству всегда должен оставаться свободным.
- **ПРЕДУПРЕЖДЕНИЕ:** Во избежание пожара никогда не устанавливайте рядом с прибором свечи или другие источники открытого пламени.

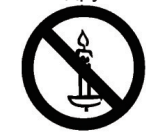

**ПРЕДУПРЕЖДЕНИЕ:** Во избежание травм прибор необходимо надежно зафиксировать на полу/стене в соответствии с инструкциями по установке.

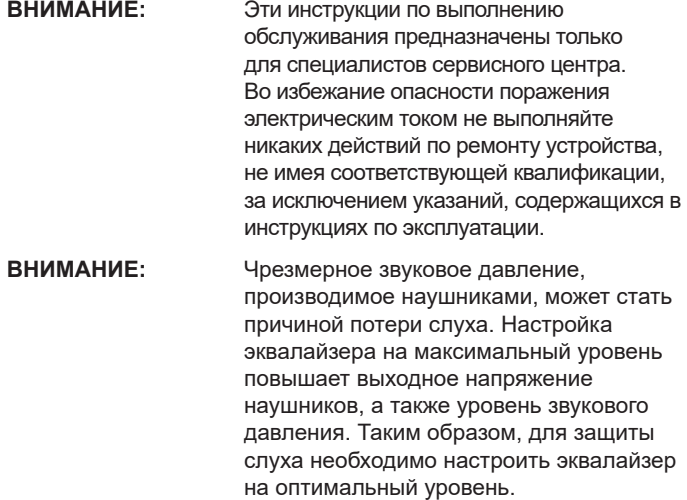

#### **Важная информация**

Запрещается устанавливать дисплей на неустойчивой поверхности. Дисплей может упасть и стать причиной серьезных телесных травм или смерти. Во избежание получения травм, особенно детьми, соблюдайте следующие меры предосторожности.

- Используйте тумбы и подставки, одобренные производителем дисплея.
- Используйте предметы мебели, которые обеспечат надежную установку дисплея.
- Убедитесь, что дисплей не установлен на краю предмета мебели.
- Устанавливайте дисплей на высокие предметы мебели (например, на шкаф или стеллаж), только если предмет мебели и дисплей надежно зафиксированы подходящим способом.
- Между дисплеем и мебелью, на которой он установлен, не должно быть ткани или других посторонних материалов.
- Проинструктируйте детей потенциальных опасностях и не разрешайте им взбираться на мебель, чтобы дотянуться до дисплея и элементов управления.
- Не размещайте боковой модуль Wi-Fi рядом с металлическими предметами или металлическими стенами. Если боковой модуль Wi-Fi необходимо разместить рядом с металлическим объектом или металлической стенкой, расстояние между ними должно составлять не менее 1,2 м. Не размещайте его перед металлическими предметами, металлическими стенами или металлическим столом. Если он расположен непосредственно перед металлическим объектом или напротив металлической стены, расстояние должно составлять не менее 1,2 м.

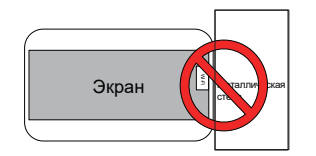

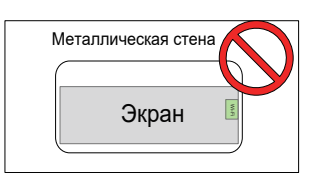

- Рекомендуется размещать маршрутизатор за электронным экраном так, чтобы между ними не было металлических или капитальных стен.
- Дефект «выгорания» может проявиться, если на экране в течение длительного времени отображается статичное изображение, поэтому рекомендуется обновлять экран не реже чем раз в 48 часов. В случае если дефект «выгорания» уже возник, сделайте его менее заметным, попеременно отображая на экране черные и белые изображения. Количество чередований для черных и белых изображений будет зависеть от времени, в течение которого экран не обновлялся.

• Оптические значения EPD будут различаться в трех диапазонах температуры — низком (15~19 °C), среднем (20~29 °C) и высоком (30~35 °C), что может привести к некоторому выцветанию отображаемого цвета, связанному с характеристиками EPD с высокой чувствительностью к температуре. Это нормально, что при изменении температуры изображение на короткое время меняет цвет, но при этом отсутствуют необратимые дефекты в функциональной работе оборудования.

Внимание! Риск взрыва, если батарея заменена на другую несовместимого типа. Утилизируйте использованные батареи в соответствии с инструкциями.

Неправильное обращение с батареей может привести к перегреву, утечке жидкости или взрыву.

Во избежание возможных травм соблюдайте следующие инструкции:

НЕ открывайте, НЕ разбирайте и НЕ обслуживайте батареи.

НЕ сдавливайте и НЕ прокалывайте батарею.

НЕ допускайте короткого замыкания батареи и НЕ подвергайте ее воздействию воды или других жидкостей.

НЕ пытайтесь утилизировать в огне.

НЕ используйте батареи другого типа для замены.

НЕ пытайтесь заряжать батарею с помощью устройства.

НЕ используйте вместе старые и новые батареи.

Хранить в недоступном для детей месте.

Батареи следует устанавливать с правильной полярностью.

Батареи, которые разрядились, а также батареи устройств, которые долгое время не использовались, необходимо извлечь из оборудования.

После замены батарей убедитесь, что крышка отсека аккумулятора надежно закрыта.

Прекратите использование батареи, если она повреждена или если вы заметите разрядку или скопление посторонних материалов на контактах батареи.

Не выбрасывайте батарею вместе с мусором, который утилизируется на свалках. При утилизации батареи соблюдайте местные нормы и правила.

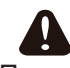

При использовании аккумуляторов 18650 обратите внимание на следующие советы

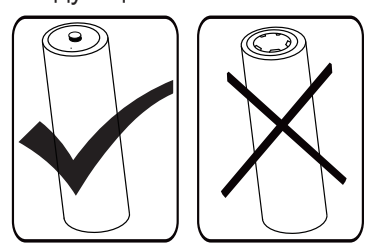

Заявление Федеральной Комиссии Связи (FCC) (только для США)

Данное оборудование прошло проверку на соответствие стандартам цифрового оборудования Класса B, согласно части 15 Правил FCC (Федеральная комиссия по связи США). Эти стандарты разработаны для предотвращения возникновения

недопустимых помех при стационарной установке устройства. Данное оборудование производит, использует и излучает радиочастотную энергию. В случае нарушения правил эксплуатации оборудование может создавать недопустимые помехи для средств беспроводной связи.

Тем не менее невозможно гарантировать отсутствие помех в каждом отдельном случае использования оборудования. В случае если данное оборудование создает недопустимые помехи для работы радио- и телеаппаратуры (что можно определить, включив и выключив оборудование), пользователю следует попытаться устранить помехи при помощи следующих действий:

- Перенаправьте или перенесите приемную антенну.
- Уберите принимающее устройство подальше от оборудования.
- Подключите оборудование в другую сеть электропитания (отдельно от принимающего устройства).
- Обратитесь за помощью к поставщику или опытному техническому специалисту, работающему с радио/телеаппаратурой.

Устройство соответствует требованиям Части 15 Правил FCC / Безлицензионным Правилам RSS ISED. Эксплуатация возможна при соблюдении следующих двух условий: (1) данный прибор не должен создавать помех; (2) данный прибор должен принимать все помехи, включая помехи, которые могут нарушить его нормальную работу.

Le présent appareil est conforme aux CNR d' ISED applicables aux appareils radio exempts de licence. L'exploitation est autorisée aux deux conditions suivantes: (1) le dispositif ne doit pas produire de brouillage préjudiciable, et (2) ce dispositif doit accepter tout brouillage reçu, y compris un brouillage susceptible de provoquer un fonctionnement indésirable.

# **Предупреждения FCC/ISED/CE-RED:**

Внесение любых изменений или модификаций, не утвержденных стороной, ответственной за соблюдение нормативных требований, может привести к лишению пользователя права на эксплуатацию оборудования.

Настоящий передатчик сигнала запрещается располагать и/или использовать совместно с другими антеннами или передатчиками.

Эксплуатация изделий 5 ГГц разрешается только в помещениях.

# **Déclaration d'exposition aux radiations:**

Cet équipement est conforme aux limites d'exposition aux rayonnements ISED établies pour un environnement non contrôlé. Cet équipement doit être installé et utilisé avec un minimum de 20 cm de distance entre la source de rayonnement et votre corps.

# **Декларация соответствия ЕС / Декларация соответствия Великобритании**

Данное устройство соответствует требованиям, изложенным в Директиве по радиооборудованию (2014/53/EC) или Регламентам по радиооборудованию 2017 (для Великобритании). Для подтверждения соответствия основным требованиям Директивы по радиооборудованию были применены следующие методы тестирования.

# **Заявление о радиационном воздействии:**

Данное оборудование соответствует предельным значениям радиационного облучения, установленным CE для неконтролируемой среды. При установке и эксплуатации оборудования расстояние от излучателя до человека должно составлять не менее 20 см.

Частота, режим и максимальная мощность передачи представлены ниже:

2400–2483,5 МГц: < 20 дБм (ЭИИМ) (только для устройств 2,4 ГГц)

5150–5250 МГц: < 23 дБм (ЭИИМ)

5250–5350 МГц: < 23 дБм (ЭИИМ)

5470–5725 МГц: < 30 дБм (ЭИИМ)

5725–5825 МГц: < 13,98 дБм (ЭИИМ)

При использовании частоты в диапазоне от 5150 до 5350 МГц устройство можно использовать только в помещении. (только для устройств 5 ГГц)

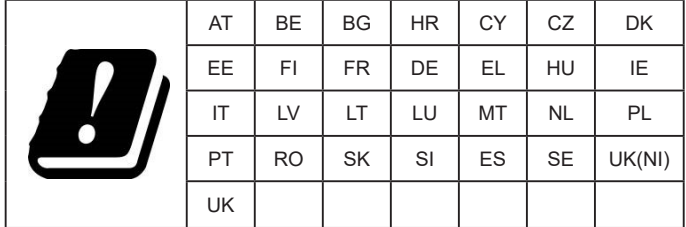

### **中国 RoHS**

根据中国大陆《电器电子产品有害物质限制使用管理办法》,以下 部分列出了本产品中可能包含的有害物质的名称和含量。

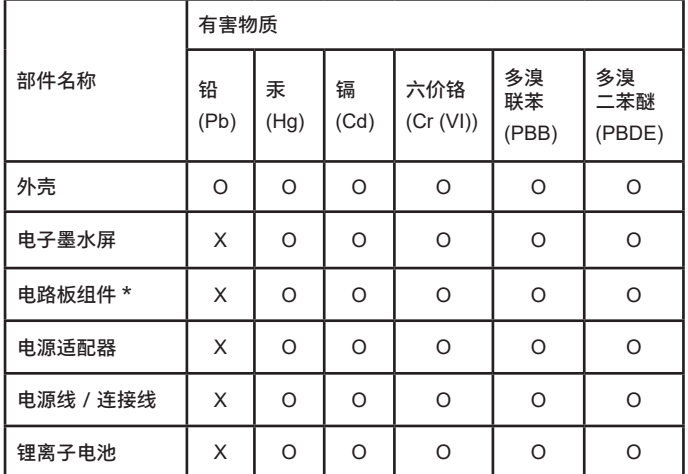

本表格依据 SJ/T 11364 的规定编制。

\*: 电路板组件包括印刷电路板及其构成的零部件,如电阻、 电容、集成电路、连接器等。

O: 表示该有害物质在该部件所有均质材料中的含量均在 GB/T 26572 规定的限量要求以下。

X: 表示该有害物质至少在该部件的某一均质材料中的含量超 出 GB/T 26572 规定的限量要求。

上表中打"×"的部件,应功能需要,部分有害物质含量超出 GB/T 26572 规定的限量要求,但符合欧盟 RoHS 法规要求(属 于豁免部分)。

备注:上表仅做为范例,实际标示时应依照各产品的实际部件及 所含有害物质进行标示。

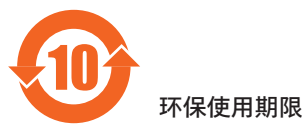

在产品本体上标示的该标志表示环境保护使用期限为 10 年。

电子信息产品的环境保护使用期限是指电子信息产品中所含的有 害物质不会向外部泄漏或出现突然变异,并且电子信息产品的用 户在使用该电子信息产品时也不会对环境造成严重污染或对人 体、财产带来严重损害的期限。

在环境保护期限中,请按照使用说明书使用本产品。

本环境保护使用不覆盖易损件:电池。

《废弃电子产品回收处理管理条例》提示性说明

为了更好地关爱及保护地球,当用户不再需要此产品或产品寿命 终止时,请遵守国家废弃电器电子产品回收处理相关法律法规, 将其交给当地具有国家认可的回收处理资质的厂商进行回收处 理,不当利用或者处置可能会对环境和人类健康造成影响。

# **中国 RoHS 合格评定制度标识**

为从源头上限制电器电子产品有害物质使用,减少产品废弃后对 环境造成的污染,增加绿色产品供给,促进绿色消费,本产品满 足《电器电子产品有害物质限制使用管理办法》引用的相关标准 要求 ; 根据《电器电子产品有害物质限制使用合格评定制度实施 安排》之规定,采用符合性申明之合格评定方式,按规定要求使 用如下合格评定标识:

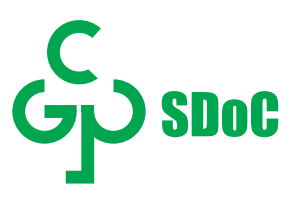

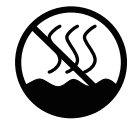

仅适用于非热带气候条件下安全使用 :

仅适用于非热带气候条件下安全使用。

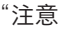

```
如果电池更换不当会有爆炸危险
只能用同样类型或等效类型的电池来更换"
```
"接入本设备的有线网络天线必须与保护接地隔离 , 不 然可能会引起着火等危险!

警語 : 使用過度恐傷害視力。

注意事項 :

(1) 使用 30 分鐘請休息 10 分鐘。

(2) 未滿 2 歲幼兒不看螢幕,2 歲以上每天看螢幕不要超過 1 小時。

# **Содержание**

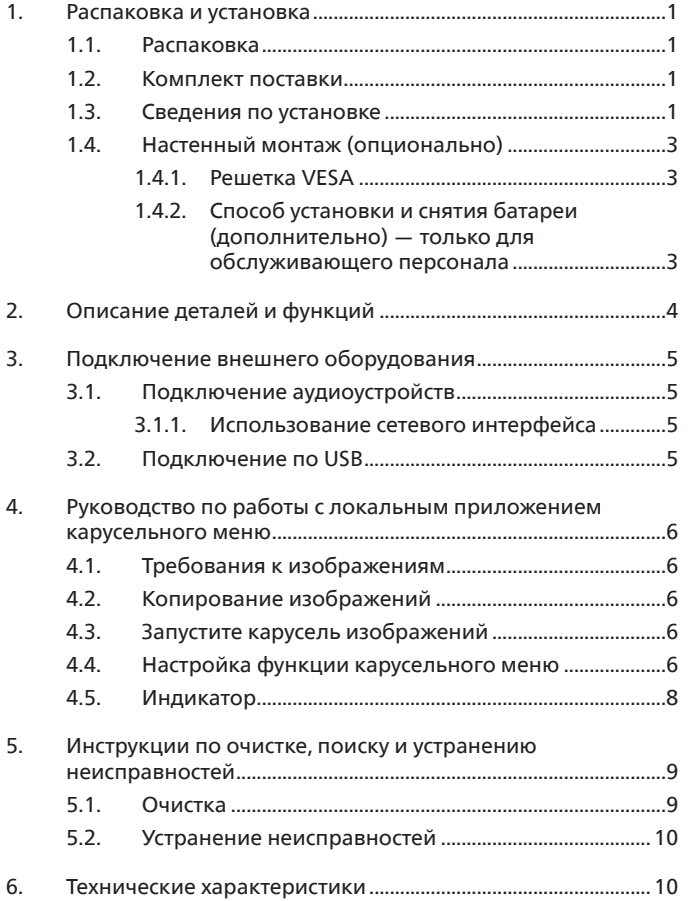

# <span id="page-6-0"></span>**1. Распаковка и установка**

### **1.1. Распаковка**

- Данное устройство упаковано в картонную коробку вместе со стандартными комплектующими.
- Дополнительные комплектующие упакованы отдельно.
- После вскрытия картонной коробки проверьте комплектность и состояние ее содержимого.

### **1.2. Комплект поставки**

Проверьте наличие следующих изделий в полученном комплекте поставки:

- Дисплей ePaper
- Краткое руководство пользователя
- Батарея 18650 (дополнительно)
- Кабель питания
- Адаптер
- Литиевая батарея CR2032 (дополнительно)
- Эмблема с логотипом Philips

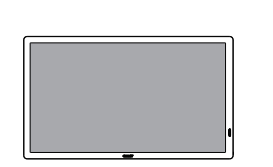

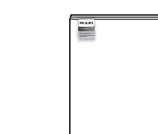

пользователя

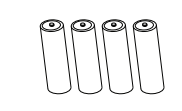

Батарея 18650 (дополнительно)

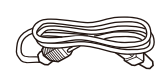

Шнур питания Адаптер

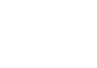

Дисплей ePaper Краткое руководство

Литиевая батарея CR2032 (дополнительно)

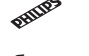

Эмблема с логотипом Philips

\* Комплектность различается в зависимости от региона

\* Внешний вид монитора и принадлежности могут отличаться от показанных выше.

#### ПРИМЕЧАНИЯ.

• Батарея RTC (монета/кнопка) предназначена для замены пользователем; убедитесь, что используется правильная батарея:

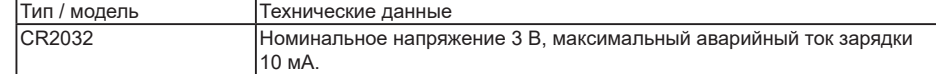

- Убедитесь в том, что для всех других регионов применяется сетевой кабель, который соответствует напряжению переменного тока в электрической розетке, предусмотрен нормами по технике безопасности, принятыми в определенной стране, и утвержден ими.
- После извлечения устройства из упаковки сохраняйте упаковочные материалы согласно инструкциям.

#### **ПРЕДУПРЕЖДЕНИЕ**

- ПРЕДУПРЕЖДЕНИЕ. В устройстве находится батарея кнопочного типа («монетка»). Не проглатывайте батарею, так как это может привести к химическим ожогам.
- Проглатывание батареи-«кнопки» может стать причиной сильнейших внутренних ожогов, развивающихся в течение 2 часов, а также привести к летальному исходу.
- Храните новые и использованные батареи в недоступном для детей месте. Если отделение для батарей закрывается недостаточно плотно, прекратите использование продукта и храните его в недоступном для детей месте. При подозрении на проглатывание батареи или на то, что она находится внутри любой из частей тела, немедленно обратитесь за медицинской помощью.
- ВНИМАНИЕ. Риск пожара или взрыва, если батарея заменена на другую несовместимого типа.
- Не подвергайте батареи воздействию высоких температур и не кладите рядом с источниками тепла, например под прямыми солнечными лучами и возле обогревателей, СВЧ-печей, духовых шкафов и бойлеров. Перегрев батареи может привести к взрыву.
- Не бросайте батарею в огонь. В противном случае батарея может загореться или взорваться.
- Не роняйте, не сдавливайте и не прокалывайте батарею. Избегайте внешнего давления, которое может вызвать внутренние короткие замыкания и перегрев.
- Не разбирайте и не модифицируйте батарею, не вставляйте в нее посторонние предметы и не погружайте ее в воду или другие жидкости во избежание протекания, перегрева, возгорания или взрыва.
- Утилизируйте батареи в соответствии с местными нормативными требованиями. Не выбрасывайте батареи вместе с бытовыми отходами. Неправильное обращение с батареей может привести к ее взрыву.

#### **1.3. Сведения по установке**

- Разрешается использовать только тот шнур питания и адаптер, которые поставляются в комплекте с устройством. При необходимости удлинения шнура обратитесь в сервисный центр компании.
- Устройство должно быть установлено на ровной поверхности, чтобы исключить его переворачивание. Для достаточной вентиляции оставляйте пространство между устройством и стеной. Запрещается устанавливать устройство на кухне, в ванной или в местах с повышенной влажностью. Невыполнение данного требования влечет за собой сокращение срока службы внутренних компонентов.
- Запрещается устанавливать устройство на высоте более 3000 м. Невыполнение данного требования может привести к его поломке.

### **1.4. Настенный монтаж (опционально)**

Для установки монитора на стене требуется стандартный комплект для настенного монтажа (приобретается отдельно). Рекомендуется использовать интерфейс крепления, соответствующий требованиям стандарта TUV-GS и (или) UL1678 в Северной Америке.

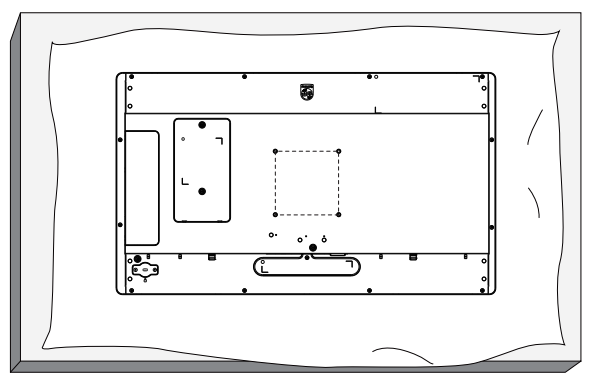

- 1. Подготовьте ровную горизонтальную поверхность размером больше монитора и застелите ее защитной пленкой, чтобы защитить поверхность экрана от царапин в процессе установки.
- 2. Проверьте наличие всех принадлежностей для всех типов монтажа (настенный кронштейн, потолочный кронштейн, настольная подставка и т. д.).
- 3. Выполните инструкции, представленные для базового монтажного комплекта. Несоблюдение инструкций по монтажу может привести к повреждению оборудования либо травме пользователя или установщика. Гарантия на устройство не распространяется на повреждения, связанные с неправильной установкой.
- 4. Для комплекта с креплением на стену используйте крепежные винты М4 (длина которых больше толщины монтажного кронштейна на 10 мм) и плотно их затяните.

### **1.4.1. Решетка VESA**

100(Г) x 100(В) мм (крепежные винты M4 длиной на 10 мм больше толщины монтажного кронштейна)

#### **Внимание!**

Для защиты монитора от падения:

- Для настенного или потолочного монтажа монитора рекомендуется использовать металлические кронштейны, приобретаемые отдельно. Подробные инструкции по установке представлены в руководстве к кронштейну.
- Для защиты монитора от падения в случае землетрясения и других стихийных бедствий обратитесь к изготовителю кронштейна за рекомендациями по выбору места установки.

#### **1.4.2. Способ установки и снятия батареи (дополнительно) — только для обслуживающего персонала**

1) Снимите крышку отсека батареи.

2) Обратите внимание на направление панели батареи, а затем установите или извлеките ее.

#### **Внимание!**

- 1) Батареи подлежат замене и зарядке только авторизованным обслуживающим персоналом (к примеру, производителем или специалистами, авторизованными производителем).
- 2) Отсек батареи не предназначен для доступа к его содержимому пользователем.
- Доступ к отсеку батареи возможен только с помощью инструмента.
- 3) Пользователи не могут выполнять замену батареи.
- 4) Запрещается сжигать батарею в огне или разогретой печи, механически уничтожать или разрезать ее, так как это может привести к взрыву; оставлять батарею в условиях высокой температуры, так как это может привести к взрыву или утечке горючей жидкости или газа; а также подвергать батарею воздействию очень низкого давления, так как это может привести к взрыву или утечке горючей жидкости или газа.

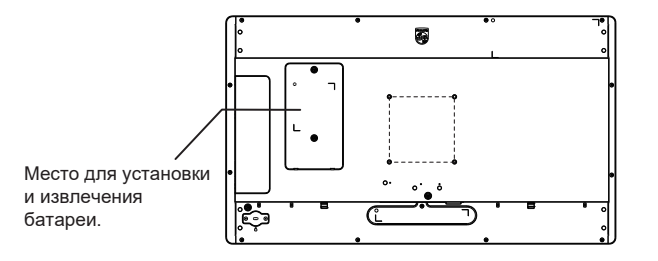

# <span id="page-8-0"></span>**2. Описание деталей и функций**

# **Список разъемов**

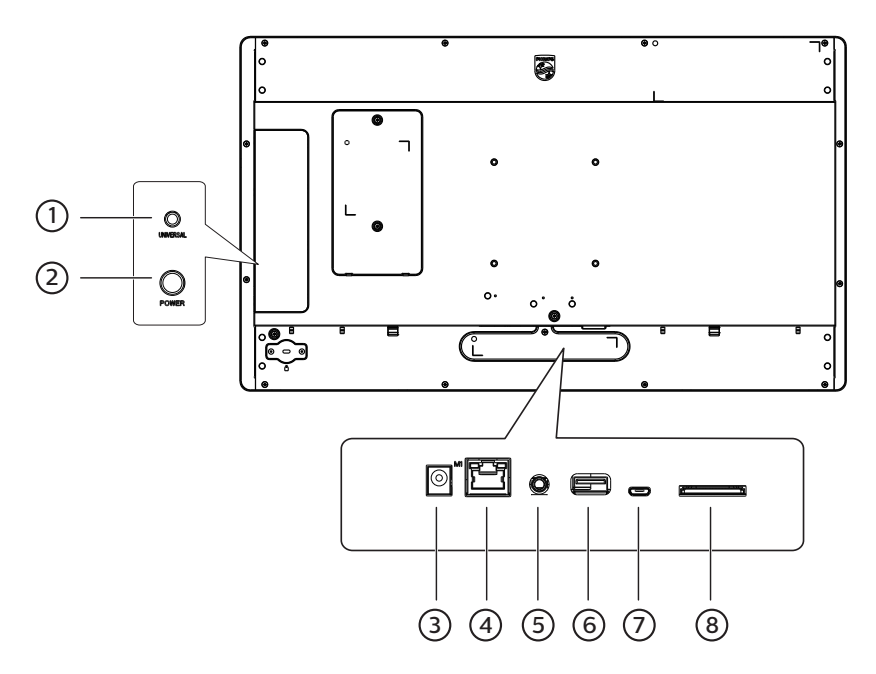

#### 1 **Универсальная кнопка**

Нажмите универсальную кнопку (UNIVERSAL), чтобы приостановить воспроизведение (экран замрет на текущей картинке и не покажет следующую). Нажмите ее еще раз, чтобы продолжить отображение следующих изображений.

#### 2 **Кнопка питания**

Включение и выключение питания устройства. Нажмите и удерживайте кнопку питания в течение 2 секунд, чтобы включить устройство; нажмите и удерживайте кнопку питания в течение 4 секунд, чтобы выключить устройство, после чего светодиодный индикатор погаснет. Примечание. При использовании адаптера питания включайте питание напрямую, а при использовании батареи 18650 (приобретается отдельно) для подачи питания нажмите кнопку питания на устройстве.

#### 3 **Вход постоянного тока**

Вход питания постоянного тока от адаптера питания.

### 4 **LAN**

LAN с POE: Интернет и функция PoE.

#### 5 **АУДИОВЫХОД**

Аудиовыход на внешнее аудио- и видеоустройство.

#### 6 **Порт USB 2.0**

Подключение USB-накопителя и сервисный порт

### 7 **Порт MICRO USB**

Подключение устройств microUSB.

#### 8 **Карта SD**

Установка карты SD.

# <span id="page-9-0"></span>**3. Подключение внешнего оборудования**

# **3.1. Подключение аудиоустройств**

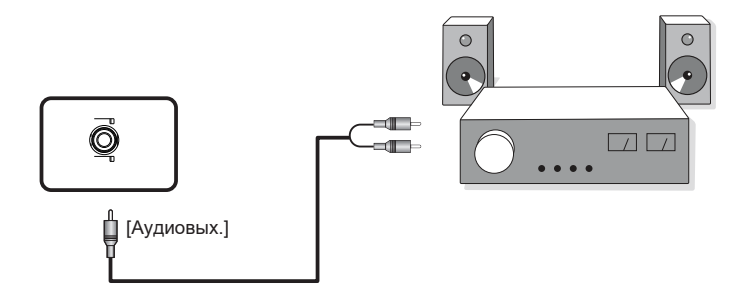

# **3.1.1. Использование сетевого интерфейса**

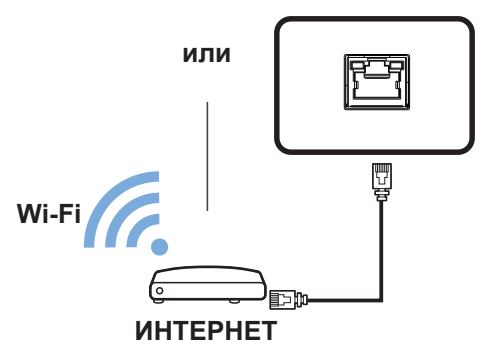

# **3.2. Подключение по USB**

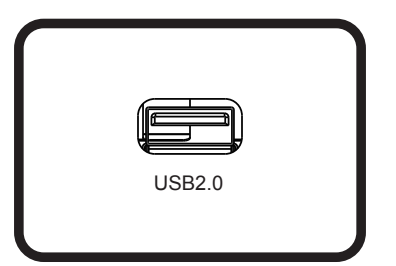

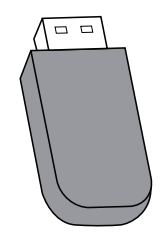

# <span id="page-10-0"></span>**4. Руководство по работы с локальным приложением карусельного меню**

### **4.1. Требования к изображениям**

- 1. Форматы bmp, png, jpg, jpeg, webp
- 2. Разрешение: вертикальный экран поддерживает разрешение 1800 x 3200, а горизонтальный 3200 x 1800.
- 3. Если разрешение изображения отличается от разрешения экрана, оно все равно может отображаться. Если разрешение изображения превышает разрешение экрана, оно автоматически уменьшится в соответствии с размером экрана.

## **4.2. Копирование изображений**

Копирование изображений с флеш-накопителя USB или SD-карты:

- 1. Скопируйте изображения в папку Pictures на USB-накопителе или в корневой каталог SD-карты. Например, {корневой каталог накопителя}/Pictures/.
- 2. Вставьте USB-накопитель или SD-карту с изображениями в платформу EPD, после чего выключите и включите дисплей.
- 3. После перезапуска приложение сначала удалит исходный каталог изображений, а затем скопирует все файлы из каталога изображений на USBнакопителе или карте SD в EPD.
- 4. Запрос после завершения копирования: «Извлеките USB-накопитель и выполните перезапуск».
- 5. Перезагрузите устройство. Локальное приложение карусельного меню запускается по умолчанию после загрузки устройства. Карусельное меню запустится, если в каталоге изображений есть изображения.

Копирование изображений с компьютера:

- 1. Включите EPD и подключите устройство к компьютеру.
- 2. На компьютере перейдите в следующую директорию: ePaper Signage -> Internal shared storage -> Pictures.
- 3. Скопируйте изображения для копирования в директорию с изображениями, указанную выше.
- 4. Отсоедините кабель от EPD и компьютера.
- 5. Перезагрузите устройство. Локальное приложение карусельного меню запускается по умолчанию после загрузки устройства. Карусельное меню запустится, если в каталоге изображений есть изображения.

### **4.3. Запустите карусель изображений**

- 1. Если используется адаптер питания, вставьте шнур питания EPD, и устройство загрузится автоматически. Если используется батарея, нажмите и удерживайте кнопку питания в течение 2 секунд, чтобы запустить устройство после установки батареи.
- 2. После запуска автоматически начнется воспроизведение изображений в каталоге изображений.

### **4.4. Настройка функции карусельного меню**

Чтобы изменить настройки карусельного меню, добавьте файл config.xml (вместе с изображениями) при копировании изображений.

Если файл config.xml не добавлен, для карусельного меню будут использоваться настройки по умолчанию.

Настройки карусельного меню по умолчанию:

- Устройство перейдет в спящий режим после отображения изображений.
- Изображение прикрепляется к нижнему левому углу экрана.
- Интервал отображения изображений составляет 30 секунд.

<span id="page-11-0"></span>**Настройка профиля карусельного меню:**

**• Для содержимого config.xml используйте следующий формат:**

<?xml version="1.0"?>

<epd\_config>

<sleep on="1"></sleep>

<interval second="30"></interval>

<remember on="1"></remember>

<rotate degree="0"></rotate>

<image path="img1.bmp" x="0" y="0"></image>

<image path="img2.bmp" x="0" y="0"></image>

<image path="img3.bmp" x="0" y="0"></image>

</epd\_config>

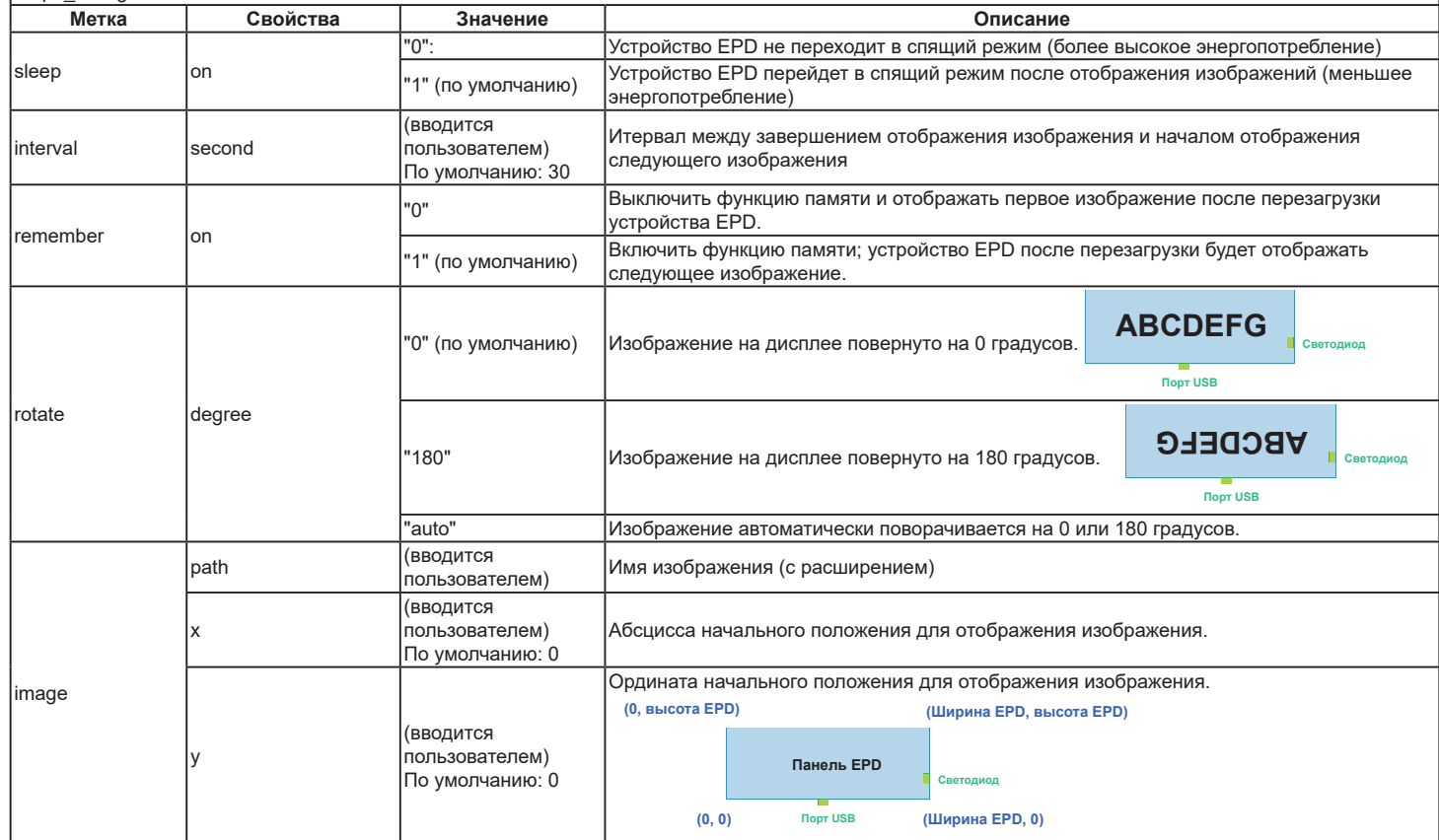

# **4.5. Индикатор**

- Загрузка: мигает зеленым светом
- Загрузка завершена: постоянно горит синим светом
- Экран готов к обновлению, но до обновления: мигает синим светом
- Спящий режим/выключение: выкл.
- Заряд батареи менее 15%: мигающий красный индикатор означает, что батарею необходимо заменить.
- Красный индикатор мигает три раза, а затем гаснет после загрузки устройства: батарея разряжена и требует замены.

# <span id="page-13-0"></span>**5. Инструкции по очистке, поиску и устранению неисправностей**

# **5.1. Очистка**

Меры предосторожности при работе с монитором

- Перед перемещением монитора не забудьте отключить все кабели. Перемещение монитора вместе с подключенными кабелями может привести к повреждению кабелей, пожару или поражению электрическим током.
- Перед выполнением очистки или обслуживания выньте штепсельную вилку из розетки.

#### Инструкции по очистке передней панели

- Передняя панель монитора прошла специальную обработку. Аккуратно протрите поверхность салфеткой или мягкой, нелохматящейся тканью.
- При загрязнении поверхности смочите мягкую, нелохматящуюся ткань в мягкодействующем моющем средстве. Отожмите ткань для удаления излишка жидкости. Протрите поверхность, удаляя грязь. Затем протрите насухо такой же тканью.
- Не царапайте поверхность панели ногтями, пальцами или острыми предметами.
- Запрещается применение таких летучих веществ, как спреи, растворители и разбавители.

#### Инструкции по очистке корпуса

- При загрязнении корпуса протрите его мягкой сухой тканью.
- При сильном загрязнении корпуса смочите нелохматящуюся ткань в мягкодействующем моющем средстве. Отожмите ткань для максимального удаления влаги. Протрите корпус. Вытрите поверхность насухо с помощью другого кусочка ткани.
- Не используйте раствор, содержащий масло, для очистки пластмассовых деталей. Такой раствор повреждает пластмассовые детали и отменяет гарантию.
- Не допускайте попадания воды или моющего средства на поверхность монитора. При попадании воды или влаги внутрь устройства возможны неполадки в работе, поражение электрическим током и опасности, связанные с электрическими компонентами.
- Не царапайте поверхность корпуса ногтями, пальцами или острыми предметами.
- Для очистки корпуса запрещается применение таких летучих веществ, как спреи, растворители и разбавители.
- Не оставляйте возле корпуса резиновые или ПВХ предметы на долгое время.

# <span id="page-14-0"></span>**5.2. Устранение неисправностей**

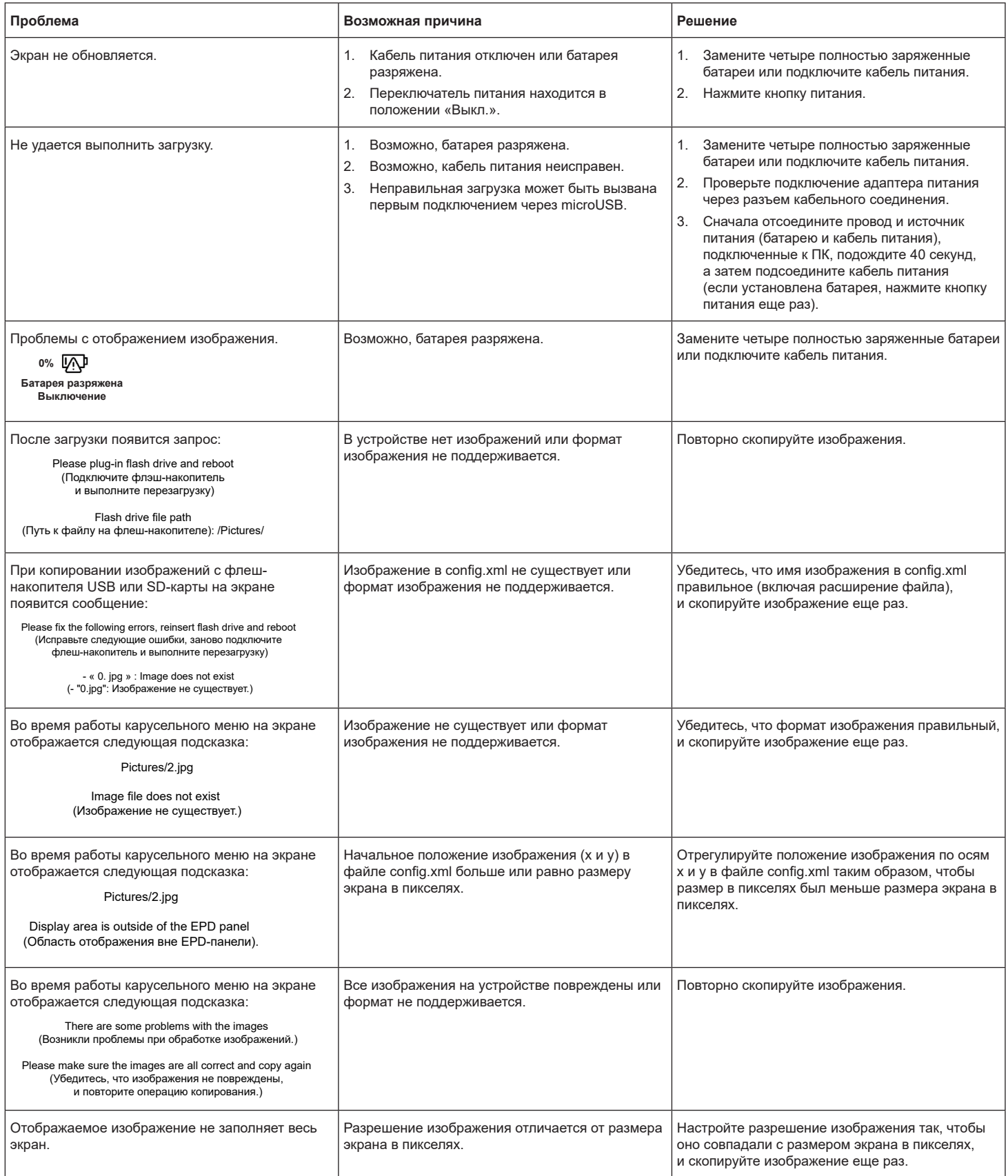

<span id="page-15-0"></span>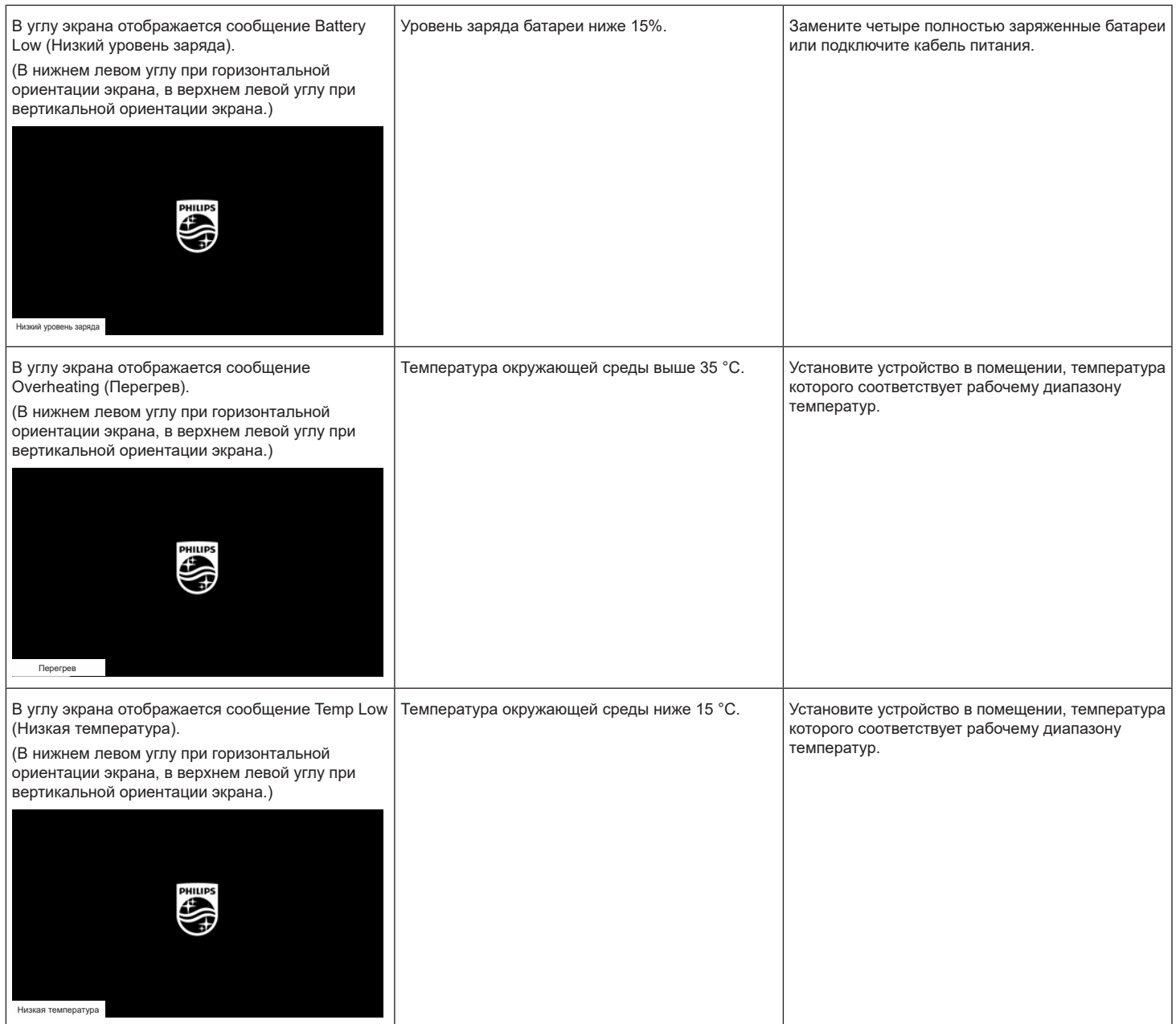

# **6. Технические характеристики**

### **Экран**

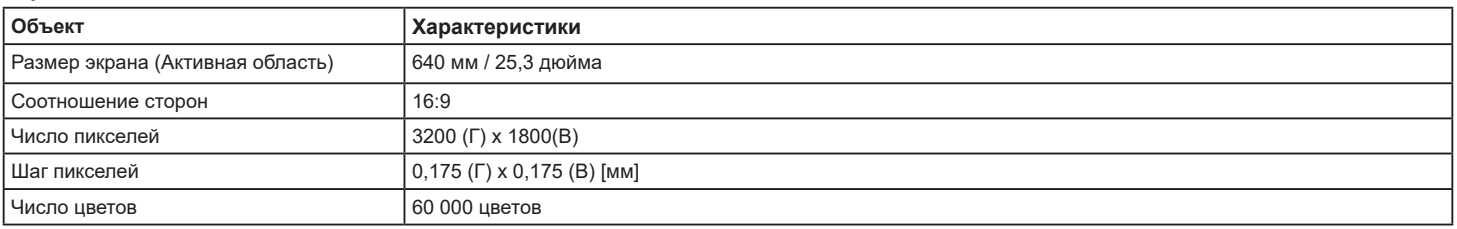

### **Входные/выходные разъемы:**

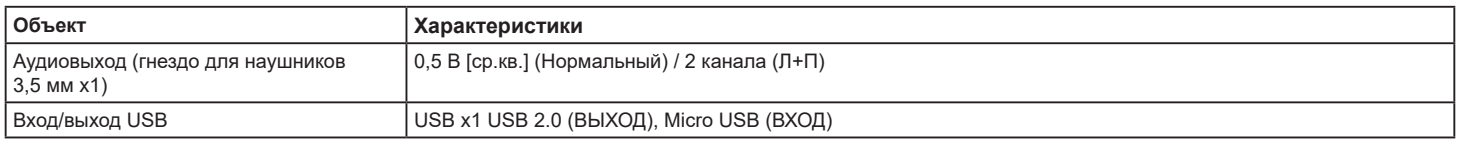

### **Общие:**

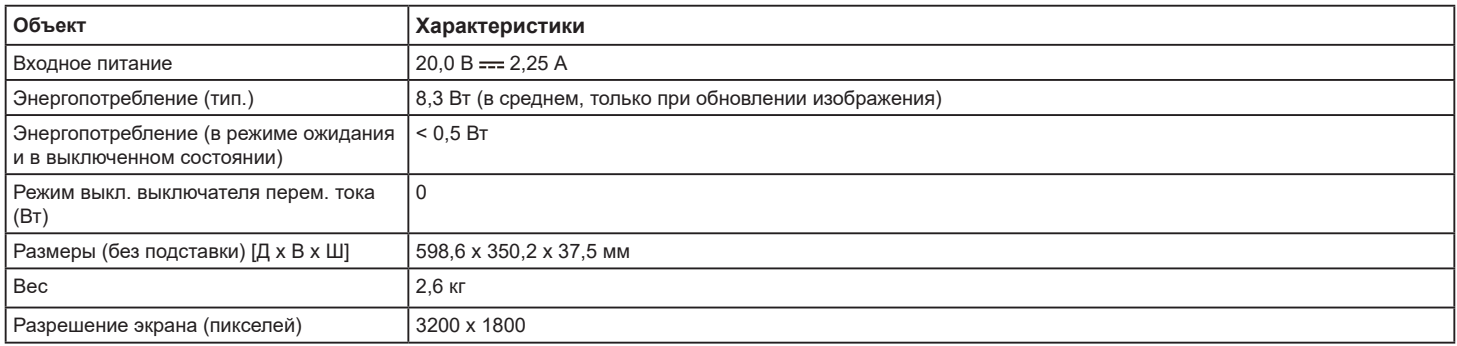

### **Условия окружающей среды:**

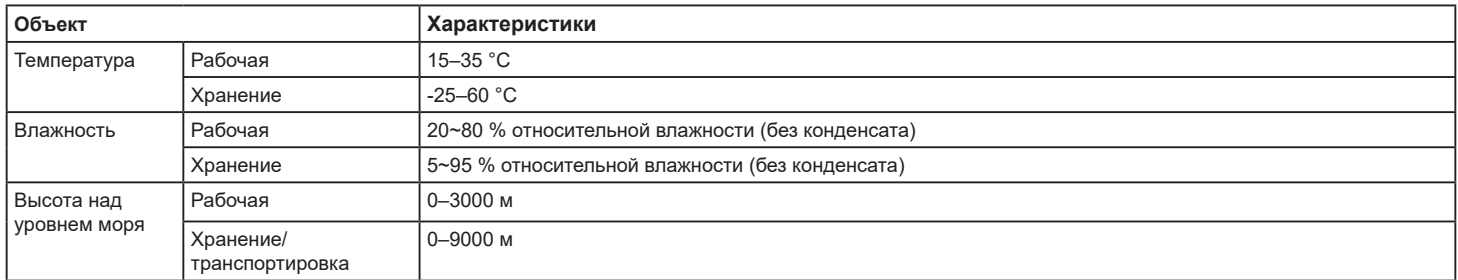

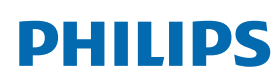

Professional Display Solutions

**Warranty** 

# **Гарантийная политика в отношении профессиональных мониторов Philips**

Мы благодарим вас за покупку устройства Philips. Устройства Philips разработаны и изготовлены в соответствии с самыми высокими стандартами, имеют высокие рабочие характеристики, отличаются простотой установки и удобны в работе. Если возникнут какие-либо проблемы при использовании устройства, мы рекомендуем сначала ознакомиться с руководством пользователя или информацией в разделе поддержки на веб-сайте, где (в зависимости от типа устройства) можно найти руководство пользователя для загрузки, часто задаваемые вопросы, видео с инструкциями или форум техподдержки.

#### ОГРАНИЧЕННАЯ ГАРАНТИЯ

Если устройству потребуется техобслуживание, что маловероятно, мы проведем его бесплатно для вашего устройства Philips в течение гарантийного срока при условии, что устройство использовалось в соответствии с руководством пользователя (например, в соответствии с целевым назначением). Для устройств данных категорий компания-партнер Philips является лицом, предоставляющим гарантию. Ознакомьтесь с документацией, поставляемой в комплекте с устройством.

#### НА КОГО РАСПРОСТРАНЯЕТСЯ ГАРАНТИЯ?

Действие гарантии начинается с первого дня после покупки устройства. Чтобы иметь право на гарантийное обслуживание, необходимо предоставить подтверждение сделанной покупки. Таким подтверждением является действующий товарный чек или другой действующий документ, в котором указано, что вы купили данный продукт.

#### ПРЕДМЕТ ГАРАНТИИ?

Если в течение гарантийного срока обнаружен дефект из-за некачественных материалов и/или изготовления, мы осуществляем ремонт бесплатно. Если ремонт невозможен или коммерчески нецелесообразен, мы можем заменить продукт новым или эквивалентным отремонтированным продуктом с аналогичными функциями. Вам будет предложена замена по нашему усмотрению, и гарантия будет продлена, начиная с первого дня покупки устройства. Обратите внимание, что на все детали, включая отремонтированные и замененные детали, гарантия распространяется только в течение первоначального срока действия гарантийных обязательств.

ИСКЛЮЧЕНИЯ ИЗ ГАРАНТИЙНЫХ ОБЯЗАТЕЛЬСТВ? Гарантийные обязательства не распространяются на:

- Косвенные убытки (включая, помимо прочего, потерю данных или прибыли), а также компенсацию за действия, совершенные вами, такие как регулярное обслуживание, установка обновлений микропрограммы или сохранение или восстановление данных (некоторые государства не признают исключения случайного или косвенного ущерба из объема гарантийных обязательств, поэтому указанное выше исключение из гарантийных обязательств, возможно, не имеет к вам отношения). Данное положение включает в себя, помимо прочего, материалы с предварительно выполненной записью, независимо от наличия защиты авторского права.)
- Затраты на оплату труда по установке или настройке устройства, настройке пользовательских элементов управления, а также установку или ремонт различных типов внешних устройств (например, Wi-Fi, антенны, USB-модемы, устройства типа OPS) и других систем, не относящихся к устройству.
- Проблемы приема, связанные с условиями передачи сигнала или системами кабелей либо внешних антенн устройства.
- Изделие, для которого требуется модификация или иная адаптация к условиям эксплуатации в какой-либо иной стране, за исключением той, для которой оно было разработано, изготовлено, одобрено и/или разрешено для эксплуатации, а также ремонт изделий, поврежденных в результате таких модификаций.
- Случаи, когда номер модели или заводской номер на изделии были изменены, стерты, удалены или неразборчивы.

Гарантия действует при условии, что с устройством обращались надлежащим образом, использовали по назначению и в соответствии с инструкциями по эксплуатации.

#### Для получения гарантийного обслуживания и информации

Для получения подробной информации о гарантии, дополнительных требованиях к обслуживанию и линии техподдержки обратитесь к продавцу и/или системному интегратору, у которого было приобретено устройство. Обратите внимание, что в США настоящая ограниченная гарантия действительна только для Устройств, приобретенных в континентальной части США, на Аляске и на Гавайях.

#### Прежде чем обратиться за технической помощью

Прежде чем обратиться за технической помощью, внимательно ознакомьтесь с руководством пользователя. В данном случае возможно, что вам не потребуется звонить в сервисную службу по вопросам регулировки органов настройки.

#### ГАРАНТИЙНЫЙ ПЕРИОД

Гарантийный период для цифровой вывески PHILIPS указан ниже. Информацию о гарантийных обязательствах по регионам, не указанным в таблице, можно получить у локального поставщика.

Стандартный гарантийный период для мониторов PHILIPS указан ниже. Информацию о гарантийных обязательствах в регионах, не указанных в таблице, можно получить у местного поставщика.

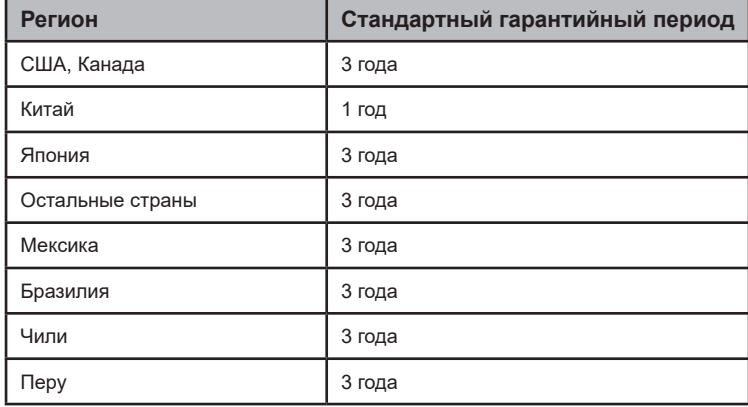

Обратите внимание, что для профессиональных продуктов могут применяться особые гарантийные условия по договору купли-продажи.

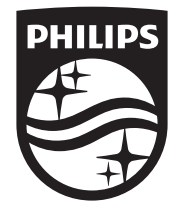

2023 © TOP Victory Investments Ltd. Все права защищены.

Это изделие изготовлено и продается под ответственностью Top Victory Investments Ltd.; Top Victory Investments Ltd. является поручителем в отношении настоящего изделия. Philips и эмблема Philips в виде щита являются зарегистрированными товарными знаками компании Koninklijke Philips N.V. и используются по лицензии.

Характеристики могут быть изменены без предварительного уведомления.

Версия: V1.01 2023-08-30